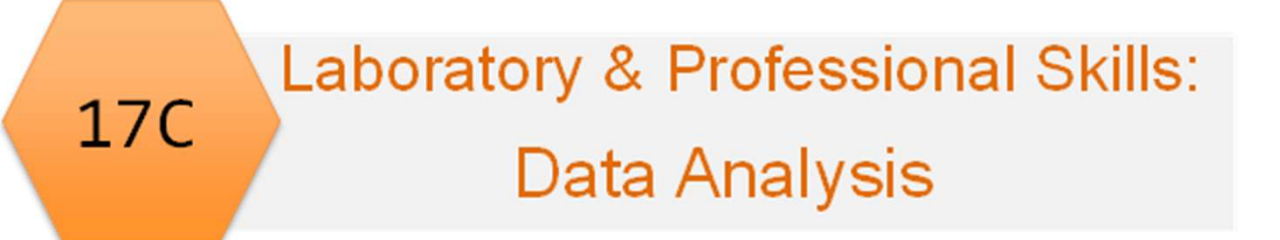

# Laboratory & Professional skills for Bioscientists Term 2: Data Analysis in R

Correlation and Regression

# Summary of this week

- Situations where our explanatory variable is 'continuous' rather than categorical.
- Parametric and non-parametric
	-
	-
	- Meaning<br>
	 Assumptions<br>
	 Carrying out, interpreting and Reporting<br>
	 Tests of correlation coefficients
	-
- -
- Regression<br>
 Meaning and terminology<br>
 Carrying out, interpreting and Reporting<br>
 Assessment of fit (explanatory power)
	-
	-

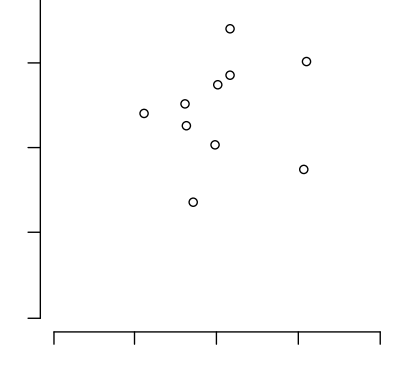

 $\rightarrow$ 

# Learning objectives for the week

By actively following the lecture and practical and carrying out the independent study the successful student will be able to:

- Explain the principles of correlation and of regression (MLO 1)
- Apply (appropriately), interpret and evaluate the legitimacy of, both in R (MLO 2, 3 and 4)
- Summarise and illustrate with appropriate R figures test results scientifically (MLO 3 and 4)

#### Correlation and Regression Similar but different

- Similar
	- Linear
	- Two continuous/ordered variables
	- Illustrated with a scatter plot
- Different
	- Correlation is association; regression is prediction
	- In correlation axes can be switched; in regression axis cannot be switched
	- 4 – Do not put a line of best fit on a correlation graph; regression graph must have the regression line

#### Length of Ulna (cm) Correlation and Regression Similar but different

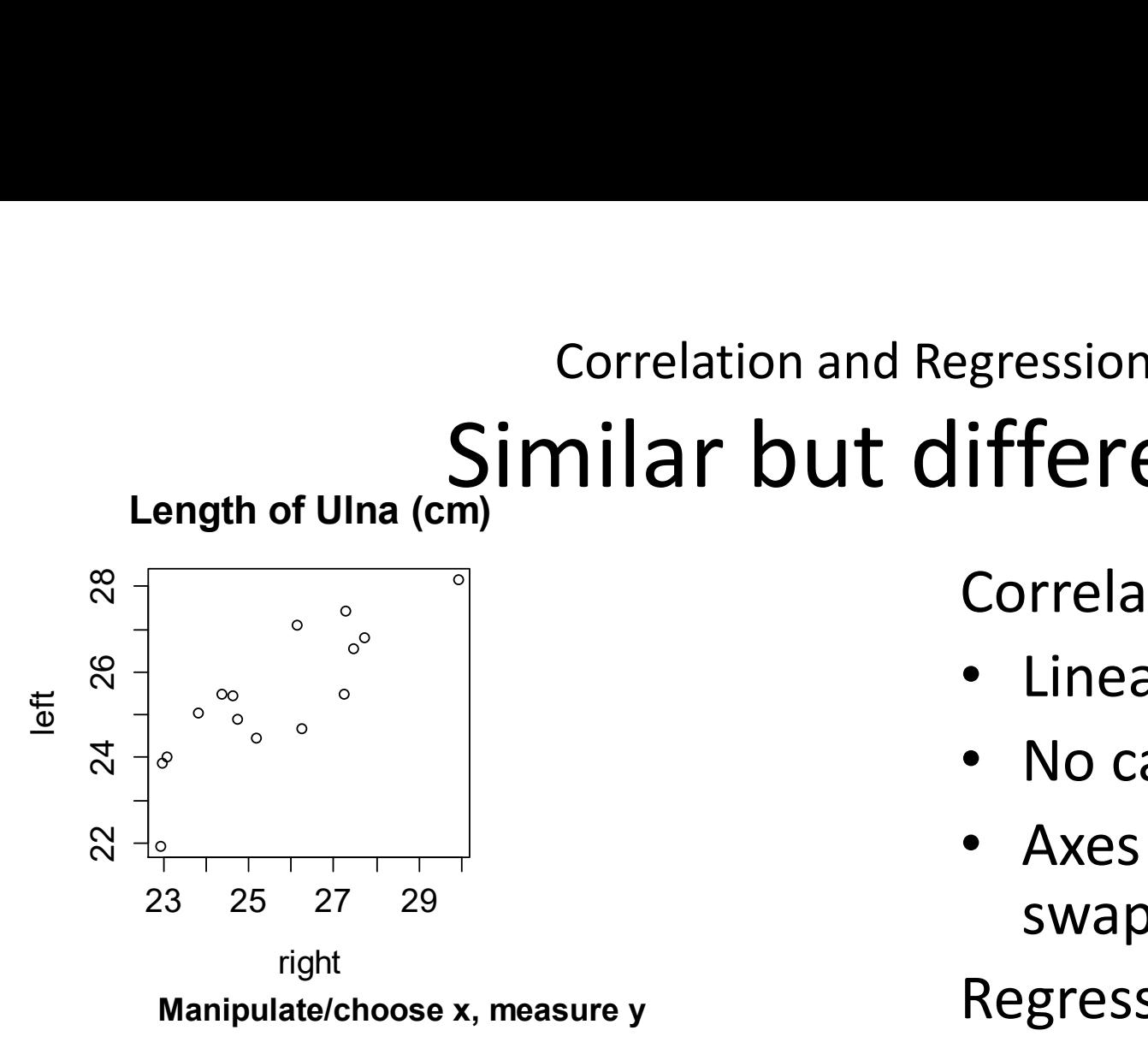

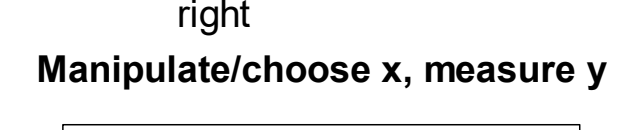

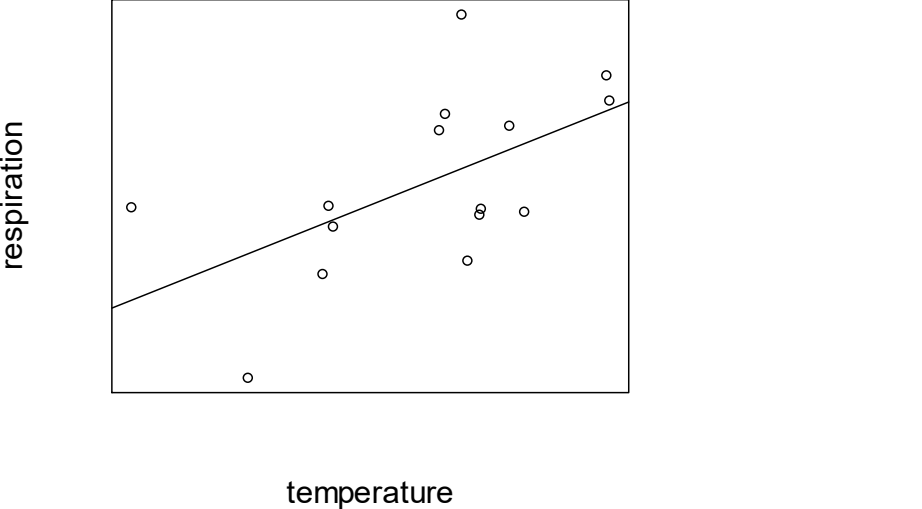

Correlation

- Linear association
- No cause and effect
- Axes could be swapped

Regression

- Linear relationship
- Cause and effect
- Axes cannot be swapped

#### Correlation **Basics**

- Pearson's (Pearson's Product Moment Correlation Coefficient)
- Parametric
- Sample correlation: r
- Reflects degree of linear association between two sampled variables: -1 to +1

#### Correlation Example of correlations

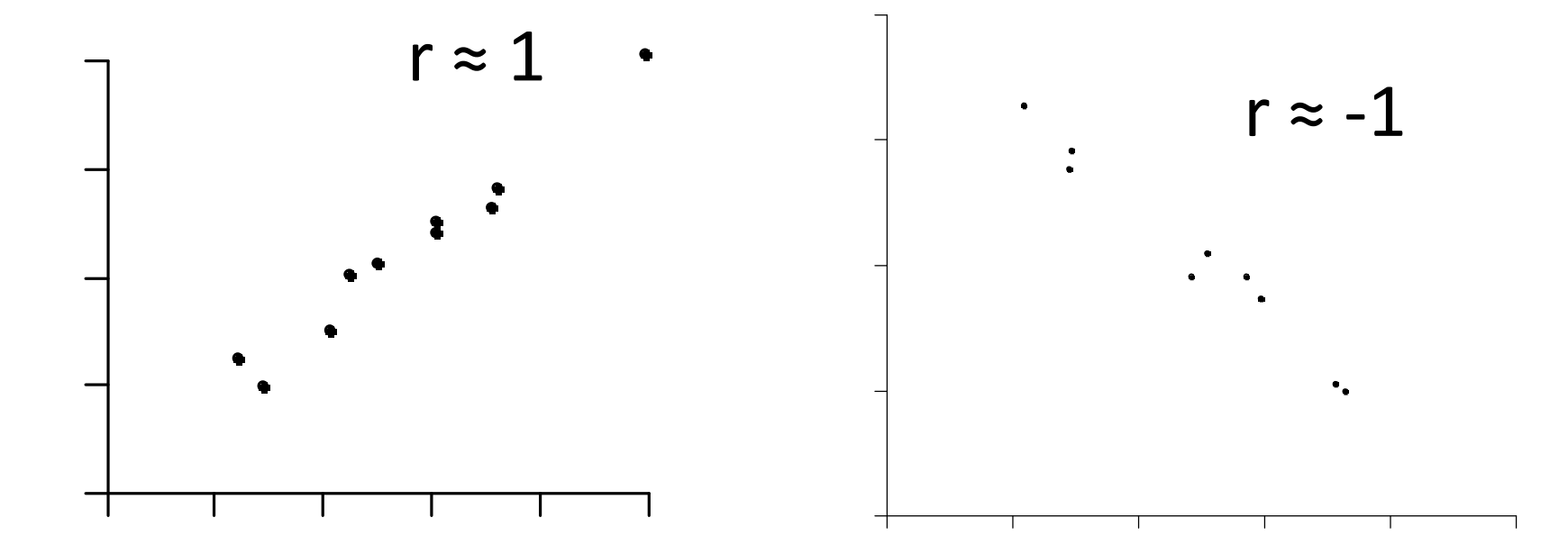

Positive: Highest scores on one axis associated with highest scores on other

Negative: Highest scores on one axis associated with lowest scores on other

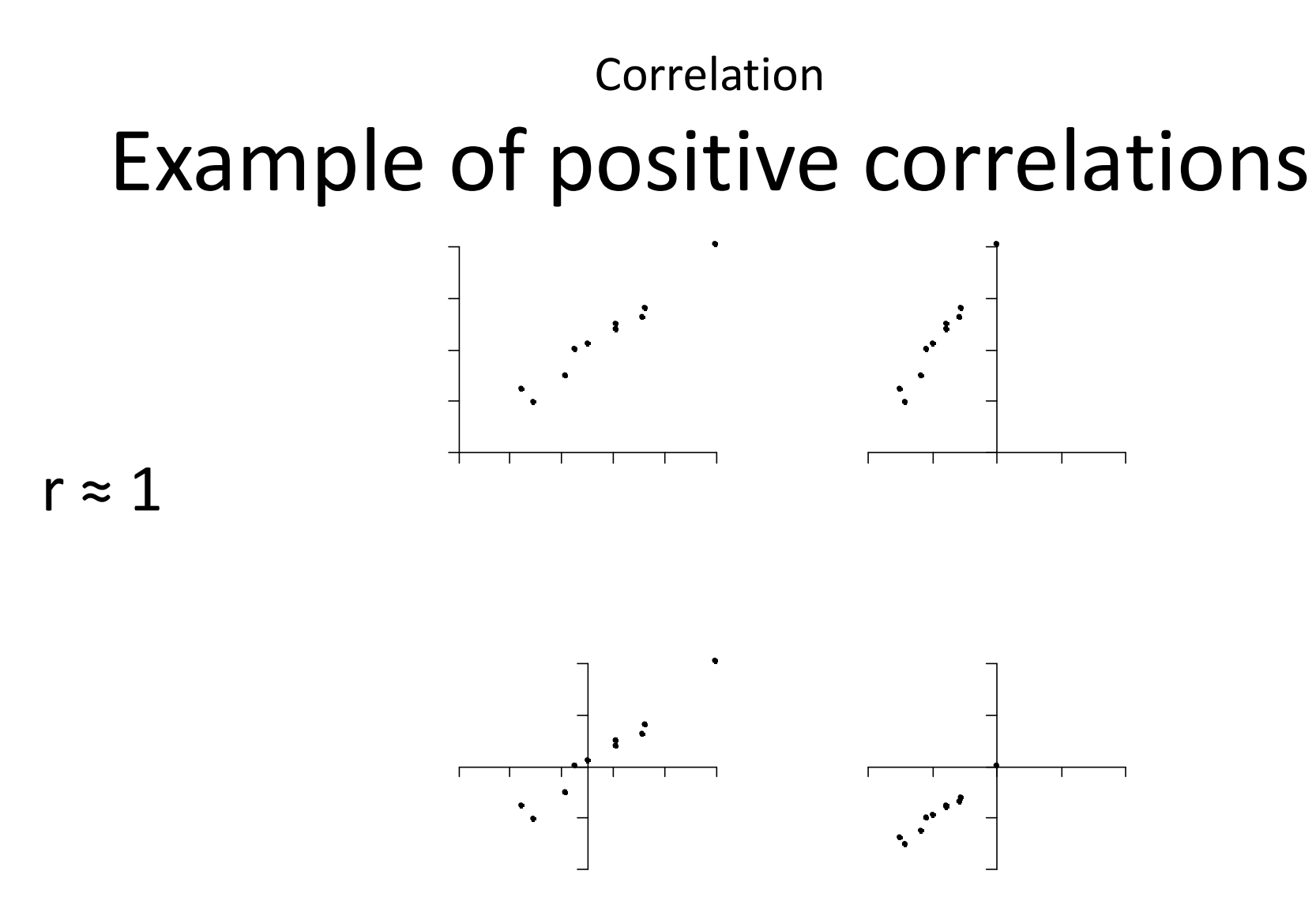

Highest scores on one axis associated with highest scores on other

# Correlation **Correlation**<br> **Correlation but not linear**

 $r \approx 0$ 

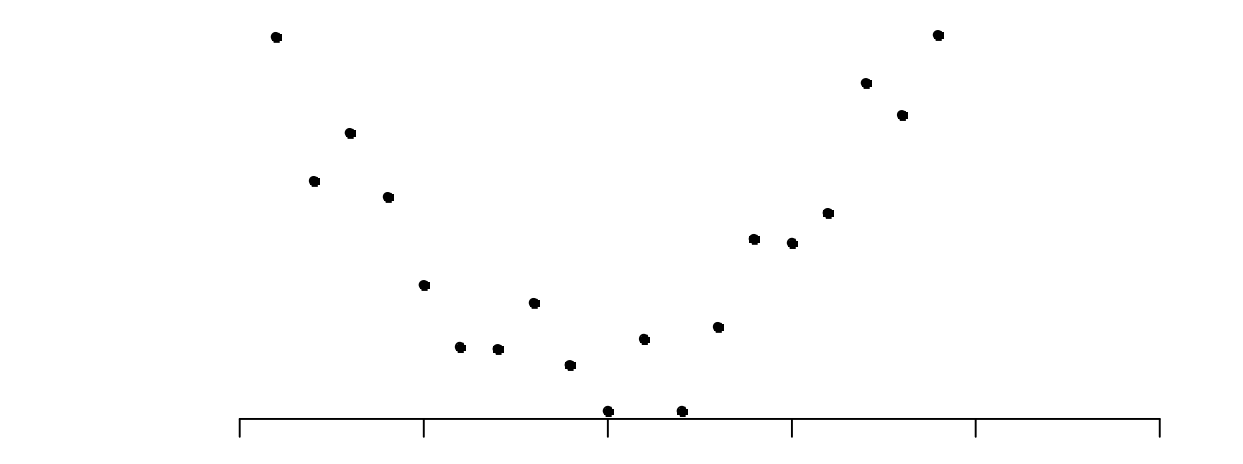

Cannot use Pearson's PMMC

#### Correlation Example

Wheat seeds: High quality visualization of the internal kernel structure by a soft X-ray technique and 7 measurements taken:

Area. Perimeter. Compactness Length of kernel. Width of kernel. Asymmetry coefficient. Length of kernel groove.

#### Correlation Example

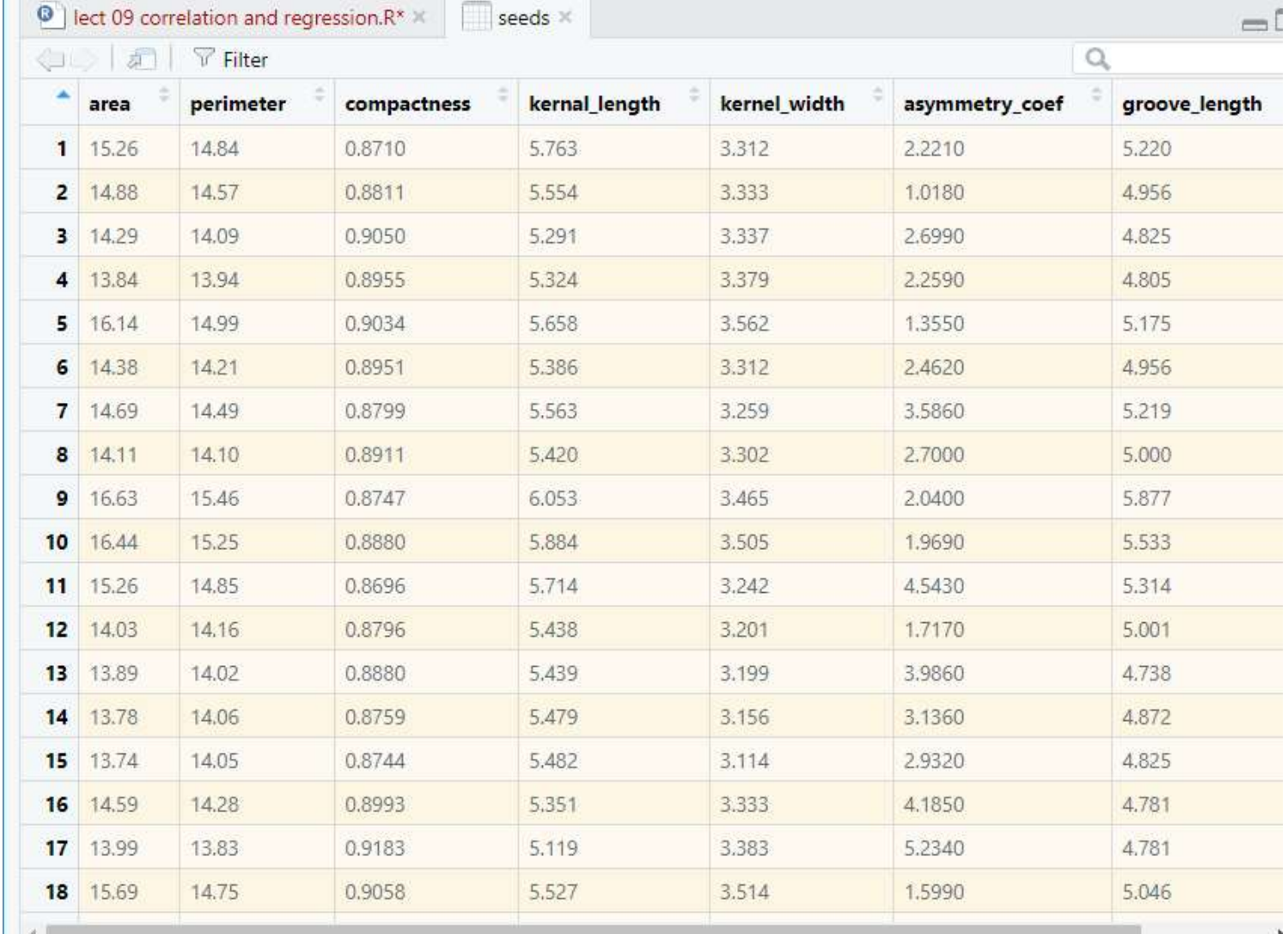

**The Contract** 

#### Two-way ANOVA example Reading in and examining the structure of the data

```
library(readxl)
Two-way ANOVA example<br>
Reading in and examini<br>
structure of the da<br>
structure of the da<br>
Hibrary(readx1)<br>
file <- "../data/seeds_dataset.xlsx"<br>
seeds <- read_excel(file, sheet = "seeds_dataset")<br>
observations: 70<br>
glimp
\begin{array}{lll} \text{Two-way ANOVA example} \\\\ \text{Reading in and examining the} \\\text{structure of the data} \\\\ \text{Bibrary(readv1)} \\\ \text{file <= "../data/seeds_dataset.x15x"} \\\ \text{seeds <= read\_excel(file, sheet = "seeds_dataset")} \\\ \text{otherwise: 7} \\\ \text{of:} \\\\ \text{of:} \end{array}glimpse(seeds)
Observations: 70
Variables: 7
$ area \ltdbl> 15.26, 14.88, 14.29, 13.84, 16.14, 14.38, 14.69, 14.11, 1...
$ perimeter <dbl> 14.84, 14.57, 14.09, 13.94, 14.99, 14.21, 14.49, 14.10, 1...
$ compactness <dbl> 0.8710, 0.8811, 0.9050, 0.8955, 0.9034, 0.8951, 0.8799, 0...
STRUCTURE OF The data<br>
Hibrary(readx1)<br>
file <- "./data/seeds_dataset.x1sx"<br>
seeds <- read_excel (file, sheet = "seeds_dataset")<br>
glimpse(seeds)<br>
observations: 70<br>
variables: 7<br>
serimeter albib 15.26, 14.88, 14.29, 13.84, 
(i) The state of the state of the state of the state of the state of the state of the state of the state of the state of the state of the state of the state of the state of the state of the state of the state of the state 
$ asymmetry_coef <dbl> 2.2210, 1.0180, 2.6990, 2.2590, 1.3550, 2.4620, 3.5860, 2...
$ groove_length <dbl> 5.220, 4.956, 4.825, 4.805, 5.175, 4.956, 5.219, 5.000, 5...
```

```
Assumptions: "bivariate normal" 
Common sense 12
```
#### Correlation Plot your data

#### Plot your data: roughly

```
ggplot(data = seeds, aes(x = compactness, y = kernalwidth)) +geom_point()
```
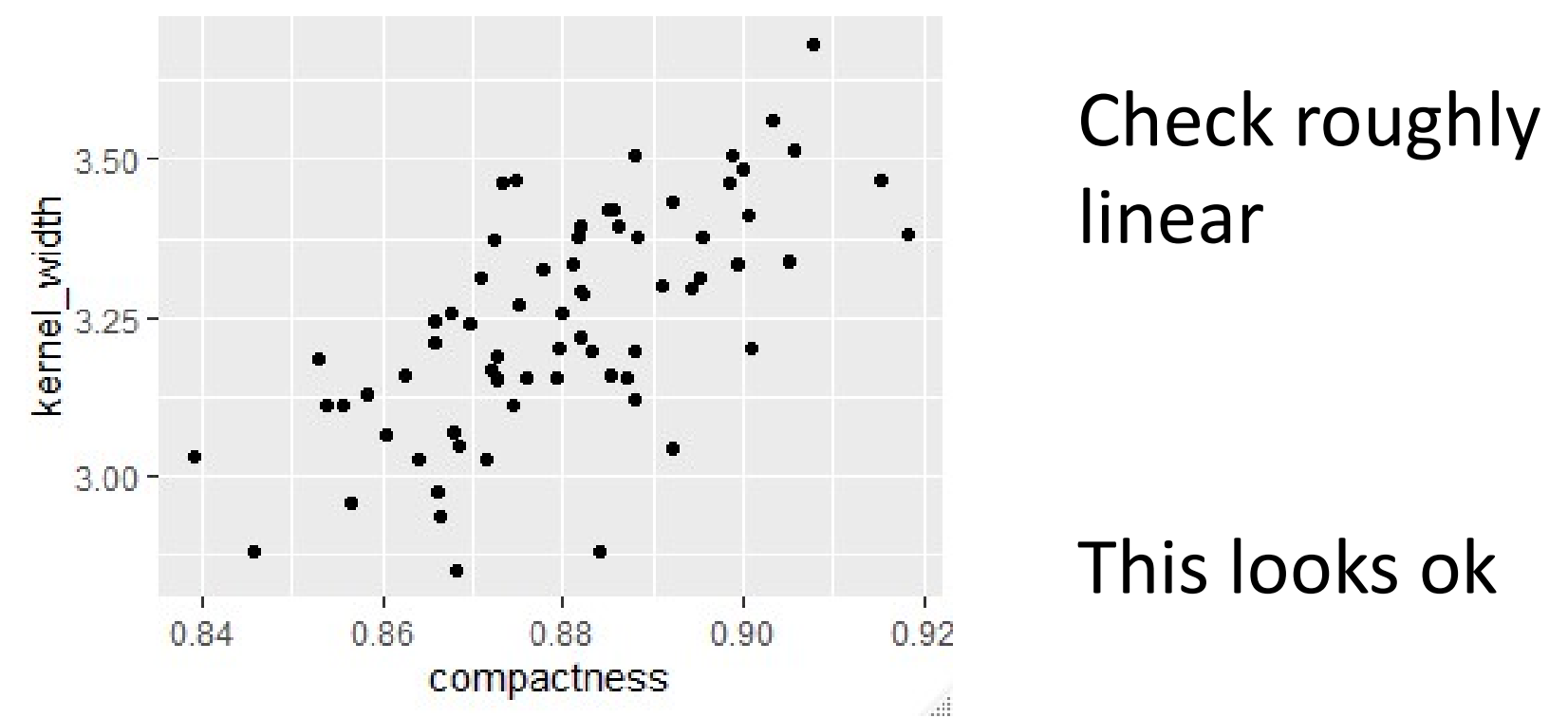

### Correlation Plot your data

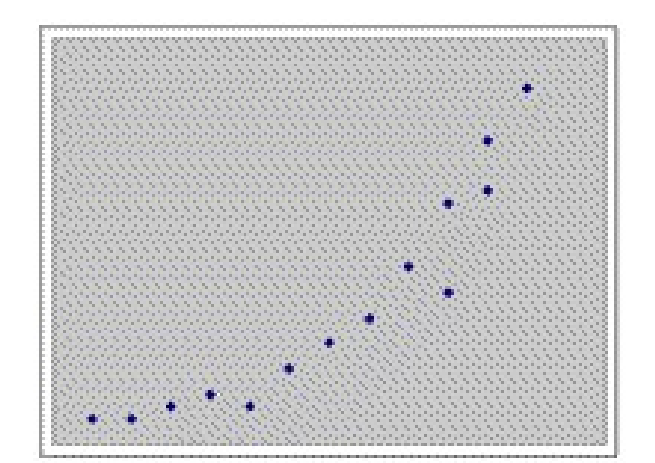

#### Not suitable for linear correlation

![](_page_13_Figure_3.jpeg)

![](_page_13_Figure_4.jpeg)

#### Correlation Running the test

![](_page_14_Figure_1.jpeg)

#### Correlation Reporting the result

```
alternative hypothesis: true correlation is not equal to (<br>95 percent confidence interval:<br>0.5117537 0.7794620<br>sample estimates:<br>\frac{\text{cor}}{\text{0.6665731}}<br>There is a significant positive correlation<br>0.67) between compactness
      Correlation<br>
Reporting the result<br>
data: seeds$compactness and seeds$kernel_width<br>
t = 7.3738, df = 68, p-value = 2.998e-10<br>
alternative hypothesis: true correlation is not equal to 0<br>
95 percent confidence interval:
      Correlation<br>
Reporting the result<br>
data: seeds$compactness and seeds$kerne1_width<br>
t = 7.3738, df = 68, p-value = 2.998e-10<br>
alternative hypothesis: true correlation is not equal to 0<br>
95 percent confidence interval:<br>
0.5
     alternative hypothesis: true correlation is not equal to 0
     95 percent confidence interval:
        0.5117537 0.7794620
     sample estimates:
                         cor and the corresponding to the corresponding to the corresponding to the corresponding to the corresponding to the corresponding to the corresponding to the corresponding to the corresponding to the corresponding to th
     0.6665731
```
• There is a significant positive correlation  $(r =$ 0.67) between compactness and kernel width Correlation

# Understanding the test of significance

• The R output contains a test of whether  $r$  $= 0$ 

• **uses** 
$$
t = \frac{\text{statistic - hypothesised value}}{\text{estimated SE of the statistic}}
$$

• For correlation: 
$$
t_{[d.f]} = \frac{r}{s.e.}
$$

- Where standard error of r is uses  $t$   $t = \frac{\text{statistic - hypothesised value}}{\text{estimated SE of the statistic}}$ <br>
For correlation:  $t_{[d.f.]} = \frac{r}{s.e.}$ <br>
Where standard error of r is  $\sqrt{\frac{1-1}{N-1}}$ <br>
d.f. are N-2<br>
Sensitivity to sample size
- Sensitivity to sample size

![](_page_17_Picture_0.jpeg)

## Regression

- Prediction
- One variable causes the other
- Axes matter
- We will consider linear regression only best fitting straight line:

$$
y = b_1 x + b_0
$$

![](_page_19_Figure_0.jpeg)

20

#### Regression Null hypothesis

Can be expressed as:

- $b_1 = 0$
- x cannot predict y
- Regression line doesn't explain variance in y •  $b_1 = 0$ <br>• x cannot predict y<br>• Regression line doesn't explain<br>variance in y<br>Assumptions<br>• Normality and homoscedascity of residuals<br>• y values are independent<br>• x is measured is chosen/set

Assumptions

- 
- y values are independent
- x is measured is chosen/set

#### Regression Example

Brine Shrimp (Artemia salina) were put in water baths at 10C, 15C, 20C, Regression<br>
Brine Shrimp (*Artemia*<br>
salina) were put in water<br>
baths at 10C, 15C, 20C,<br>
25C, 30C and their<br>
respiration rate measured<br>  $\frac{8}{9}$ <br>  $\frac{25}{9}$ <br>  $\frac{25}{9}$ <br>  $\frac{20}{9}$ <br>  $\frac{20}{9}$ respiration rate measured (units)

Assumptions

- Normality and homoscedascity of residuals
- y values are independent
- x is measured is chosen/set

![](_page_21_Picture_75.jpeg)

#### Correlation Plot your data

#### Plot your data: roughly

```
ggplot(data = shrink, aes(x = temperature, y = respiration)) +geom_point()
```
![](_page_22_Figure_3.jpeg)

Check roughly linear

#### This looks ok

#### Regression Running the test

```
Regression<br>Running the test<br>mod <- lm(data = shrimp,<br>respiration ~ temperature)<br>summary(mod)
                   respiration \sim temperature)summary(mod)
```
# Regression Understanding the output Regression<br>
Understanding the outp<br>
Core statistical ideas – very extendable. You will see again next year<br>
Call:<br>
Im(formula = respiration ~ temperature, data = shrimp)

![](_page_24_Figure_2.jpeg)

#### Regression Understanding the output

![](_page_25_Figure_1.jpeg)

#### Regression Reporting the results

```
Coefficients:
               Estimate Std. Error t value Pr(>|t|) 
(Intercept) -6.0359 3.1560 -1.912 0.0781 . 
temperature 0.8253 0.1488 5.547 9.43e-05 ***
---
Signif. codes: 0 '***' 0.001 '**' 0.01 '*' 0.05 '.' 0.1 ' ' 
     1 and 1 and 1 and 1 and 1 and 1Residual standard error: 4.074 on 13 degrees of freedom
Repression<br>
Coefficients:<br>
Estimate std. Error t value Pr(>|t|)<br>
(Intercept) -6.0359 3.1560 -1.912 0.0781.<br>
temperature 0.8253 0.1488 5.547 9.43e-05 ***<br>
Trignif. codes: 0 '***' 0.001 '**' 0.01 '*' 0.05 '.' 0.1 '<br>
1<br>
Resi
F-statistic: 30.77 on 1 and 13 DF, p-value: 9.433e-05
```
#### Reporting the result: "significance, direction, magnitude"

The temperature explained a significant amount of the variation in respiration rate (ANOVA:  $F = 30.8$ ;  $d.f. = 1$ , 13;  $p < 0.001$ ). The residual standard error: 4.074 on 13 degrees of freedom<br>
ulttiple R-squared: 0.703, Adjusted R-squared: 0.6801<br>
F-statistic: 30.77 on 1 and 13 DF, p-value: 9.433e-05<br>
Reporting the result: "significance, direction, magnitu

#### Regression Reporting the results: figure

![](_page_27_Figure_1.jpeg)

### Regression Checking Assumptions

#### Residuals are calculated for you already!

hist(mod\$residuals) shapiro.test(mod\$residuals) and the shapiro.test(mod\$residuals) and the shape  $30$ 

Shapiro-Wilk normality test

```
data: (mod$residuals)
W = 0.97969, p-value = 0.9673
plot(mod, which = 1)
```
![](_page_28_Figure_5.jpeg)

![](_page_28_Figure_6.jpeg)

# • Correlation and Regression<br>• Correlation - association<br>• quote r, its significance (p) and n<br>• if scatterplot included do NOT show a fitted line Correlation and Regression Summary of reporting

- -
	-
- 
- Correlation association<br>
 Correlation association<br>
 quote r, its significance (p) and n<br>
 if scatterplot included do NOT show a fitted line<br>
 Regression relationship<br>
 quote regression equation and test resul ANOVA or t)
	- may also quote  $r^2$  but not r
	- if scatterplot included do show a fitted line

13/01/2020

#### 2. I will enjoy the data analysis part of the 17C module? (Multiple Choice)

![](_page_30_Picture_19.jpeg)

![](_page_30_Figure_3.jpeg)

# Learning objectives for the week

By actively following the lecture and practical and carrying out the independent study the successful student will be able to:

- Explain the principles of correlation and of regression (MLO 1)
- Apply (appropriately), interpret and evaluate the legitimacy of, both in R (MLO 2, 3 and 4)
- Summarise and illustrate with appropriate R figures test results scientifically (MLO 3 and 4)